# ОПТИМИЗАЦИЯ РАБОТЫ МЕБЕЛЬНОЙ ФАБРИКИ В КОНЦЕ ОТЧЁТНОГО ПЕРИОДА Методическая разработка открытого интегрированного урока-деловой игры

Развитие информационных технологий в наше время создаёт новые возможности для применения знаний, умений и навыков по использованию персонального компьютера для обработки различного рода информации.

Деловая игра «Оптимизация работы мебельной фабрики в конце отчётного периода», организованная на интегрированном уроке информатики и математики, характеризуется наличием:

- √ имитационной модели профессиональной деятельности и производственных отношений;
- √ проблемной ситуации;
- √ ролей;
- √ ролевых целей и общей цели всего коллектива;
- $\checkmark$ взаимодействия участников, исполняющих те или иные роли;
- √ коллективной деятельности;
- цепочки решений.

Изучаемые темы - «Решение систем линейных неравенств и задач линейного программирования» и «Построение графиков функций при помощи электронных таблиц MS Excel» могут быть рассмотрены на интегрированных уроках математики и информатики в классах с углублённым изучением экономических дисциплин.

В данной деловой игре имитирована деятельность мебельной фабрики и её подразделений: администрации, экономического отдела и отдела кадров. В ходе игры также имитирована конкретная деятельность сотрудников.

В процессе создаётся проблемная ситуация: необходимость принимать меры по улучшению рентабельности предприятия и социальной защите его работников в конце отчётного периода.

Для реализации поставленной проблемы введены роли директора фабрики, его заместителя, начальника отдела кадров и начальника экономического отдела, а также рядовых сотрудников обоих отделов. Для каждого участника игры следует определить, что он должен выполнить в процессе игры и чего добиться для достижения общей цели.

Е. А. Щеглюк, г. Калининград

Данная деловая игра позволяет максимально приблизить учебный процесс к реальной жизни, предоставляет возможность каждому её участнику проявить свои знания и творческие способности, развить умение анализировать поставленные задачи и самостоятельно выбирать решения.

Тема. Решение задач линейного программирования при помощи электронных таблиц **MS Excel** 

#### Цели:

образовательные:

- повторить и закрепить изученные понятия по информатике и математике;
- закрепить практические навыки работы на компьютере и развивать познавательный интерес к изучению информатики и математики;
- формировать умение создавать и использовать информационные объекты, модели и программы для решения поставленных задач; развивающие:
- развивать навыки индивидуальной и групповой практической работы;
- развивать способности логически рассуждать, делать выводы;
- развивать умения применять знания для решения задач различного рода; воспитательные:
- воспитывать коммуникативные качества, умения слушать и высказывать своё мнение;
- воспитывать чувство взаимопомощи, коллективизма:
- профессионально ориентировать и подготовить к трудовой деятельности;

## <u>ИЗДАТЭЛЬСКАЯ ТРУППА «ОСНОВА»</u>

воспитывать творческий подход к работе. Программное обеспечение: MS Excel, MS Pow-

er Point. Дидактический материал: карточки с по-

становками производственных задач, карточки с незаполненными таблицами для составления математических моделей задач, карточки с тестами по дисциплине «Информатика», карточки с экспресс-заданиями по математике по теме «Линейное программирование».

Наглядные пособия и атрибуты урока: оборудование для кабинета директора (календарь, телефон, табличка с надписью «Директор»), таблички с надписями «Экономический отдел» и «Отдел кадров».

Тип урока: систематизации и проверки знаний. Форма урока: деловая игра.

Подготовительные мероприятия

Предварительно в классе необходимо выбрать учащихся, которые будут исполнять роли директора мебельной фабрики, заместителя директора, начальника экономического отдела и начальника отдела кадров. Остальные учащиеся объединяются в четыре группы-отдела:

- расчётный отдел экономического отдела;
- компьютерный отдел экономического отдела;
- расчётный отдел отдела кадров;
- компьютерный отдел отдела кадров.

Ход урока

**I. Организационный этап** 

Учитель приветствует учащихся, отмечает в журнале отсутствующих, напоминает правила поведения и техники безопасности в компьютерном кабинете.

II. Мотивация учебной деятельности

Учитель. Китайская пословица гласит:

Я слышу и забываю.

Я вижу и запоминаю.

Я делаю и понимаю.

Именно поэтому всё, что мы с вами услышали и увидели на теоретических занятиях, очень важно закрепить практически.

В будущем вам предстоит стать настоящими специалистами, и многим из вас придётся работать на руководящих должностях. Ктото будет работать директором фабрики, завода или коммерческой фирмы, кому-то предстоит стать руководителями отделов и подразделений. Руководящим работникам очень часто приходится решать задачи, осуществить которые невозможно без знания математических методов и использования компьютерных технологий. Одну из таких задач - задачу «оптимизации работы мебельной фабрики в конце отчётного периода» мы будем решать сегодня, а поможет нам в этом тема «Решение задач линейного программирования при помощи электронных таблиц MS Excel».

Сегодня мы должны ещё раз убедиться в эффективности применения компьютерной техники и владения специальными компьютерными программами при реализации математических моделей; в том, как важно руководителю уметь принимать конструктивные решения, организовать работу коллектива, а сотрудникам уметь проявлять коммуникативные качества. Несмотря на то, что наш урок является игрой, мы должны будем показать чёткую, слаженную и трудоёмкую работу предприятия от директора до рядового сотрудника.

III. Постановка задачи

Учитель. Итак, представим такую ситуацию: конец отчётного периода на мебельной фабрике (вывешивает на доску календарь, ставит на стол телефон и табличку с надписью «Директор»).

Директор. Да!!!??? Конец года!!! Надо срочно принять меры по улучшению рентабельности предприятия. (Звонит секретарю.)

- Секретарь?! Вера Петровна, будьте добры, пригласите ко мне, пожалуйста, моего заместителя и начальников экономического отдела (НЭО) и отдела кадров (НОК)... — Хорошо! Я жду!

(Входят начальники отделов и зам. дирек $mono.$ 

Заместитель директора. Алексей Павлович, вызывали?

Директор. Юлия Владимировна! Что будем делать? Какие планы по улучшению прибыльности нашей фабрики?

Заместитель директора. Не переживайте. Дизайнеры фабрики разработали два новых вида письменных столов и после необходимых расчётов экономический отдел составит план их выпуска и рассчитает предполагаемую прибыль. (Обращается к НЭО.) Правильно?

Директор. Хорошо! Но есть ещё один вопрос, который нам необходимо решить, - обеспечить сотрудников канцелярскими товарами.

Заместитель директора. Хорошо! Дадим указание отделу кадров, чтобы на всех сотрудников были закуплены канцелярские товары по приемлемой цене. (Обращается к НОК.) Сумеем это сделать?

ИНФОРМАТИКА. ВСЁДЛЯ УЧИТЕЛЯТ

.

# Задачи

- 1. Спланировать выпуск письменных столов с наибольшей выгодой для предприятия.
- 2. Закупить канцелярские товары для сотрудников.  $\mathcal{L}=\mathcal{L}=\mathcal{$

Директор. Попрошу начальников отделов получить задания. *(Выдаёт.)* Приступаем к работе. *(Начальники расходятся по своим отделам.)*

**IV. Актуализация опорных знаний**

Составление экономико-математических моделей

НЭО. Уважаемые коллеги, с целью улучшить рентабельность предприятия нашему отделу дано задание.

## **Задание**

## **для экономического**

## **отдела**

Предприятие производит два типа письменных столов, для чего использует четыре вида ресурсов: доски, металлическая арматура, лак и человекочасы (почасовая заработная плата).

На изготовление каждого стола первого типа используют: досок — 3 м, арматуры — 1 кг, лака — 2 кг, человекочасов — 2 часа.

На изготовление каждого стола второго типа используют: досок — 2 м, арматуры — 3 кг, лака — 1 кг, человекочасов — 3 часа.

Запас ресурсов на предприятии: досок — 28 м, арматуры — 14 кг, лака — 18 кг, человекочасов 27 часов.

Каждый стол первого типа при реализации стоит 1500 руб., а второго — 2000 руб.

• Определить план выпуска столов, обеспечивающий максимальную прибыль.

• Составить экономико-математическую модель задачи и решить её графически. \_\_\_\_\_\_\_\_\_\_\_\_\_\_\_\_\_\_\_\_\_\_\_\_\_\_\_\_\_\_\_\_\_\_\_\_\_\_\_\_\_\_\_

— Попрошу расчётный отдел составить математическую модель. *(Раздаёт листочки.)*

НОК. Уважаемые коллеги, нам необходимо решить задачу по покупке канцелярских товаров для наших сотрудников по наиболее выгодной цене. Нам дано задание.

# **Задание**

## **для отдела кадров**

Необходимо закупить канцелярские товары для сотрудников, чтобы каждый отдел получил по 16 карандашей, 20 ручек и 48 пачек бумаги.

**ИЗДАТЕЛЬСКАЯТРУППА «ОСНОВА» 125** 

Для этого закупают наборы двух видов. Первый набор состоит из 2 карандашей, 4 ручек и 6 пачек бумаги для записей. Второй набор — из 5 карандашей, 2 ручек и 9 пачек бумаги для записей.

• Сколько видов каждого набора надо закупить, чтобы затраты на их покупку были минимальными, если наборы первого вида стоят 300 руб., а наборы второго вида — 200 руб.?

• Составить экономико-математическую модель задачи и решить её графически.

— Прошу расчётный отдел составить математическую модель.

Члены расчётных отделов должны по условию задачи заполнить сводную таблицу и по ней составить экономико-математическую модель с указанием уравнений прямых, ограничивающих область допустимых решений задачи и уравнения линии уровня целевой функции.

Пока расчётные отделы составляют математические модели, компьютерные отделы выполняют экспресс-задания по математике.

Как только расчётные отделы будут готовы, они передают задание начальникам отделов. Начальники докладывают директору.

НЭО (примерный отчёт)

V

*Экономико-математическая модель*

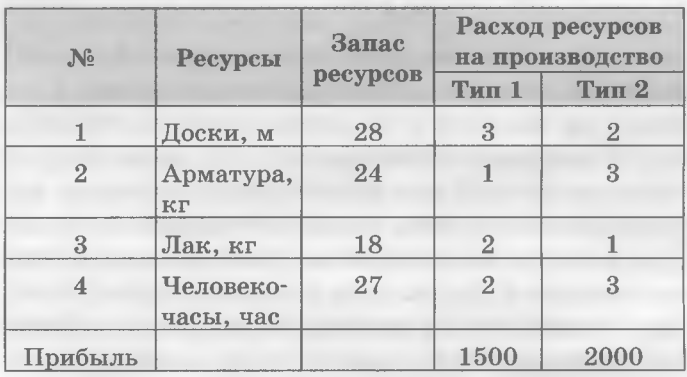

## $F = 1500x_1 + 2000x_2 \rightarrow \text{max}$

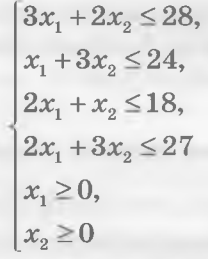

— По условию данной нам задачи была заполнена сводная таблица. Функция цели *F* прибыль от продажи столов,  $x_1$  – количество столов первого типа, а  $x_2$  — количество столов второго типа, которые необходимо выпустить

для достижения максимальной прибыли. Система неравенств ограничивает расход ресурсов (досок, арматуры, лака, оплачиваемых бухгалтерией человекочасов). Так как  $x_1$  и  $x_2$  — количество столов, то по смыслу задачи это положительные числа.

НОК (примерный отчёт)

Экономико-математическая модель

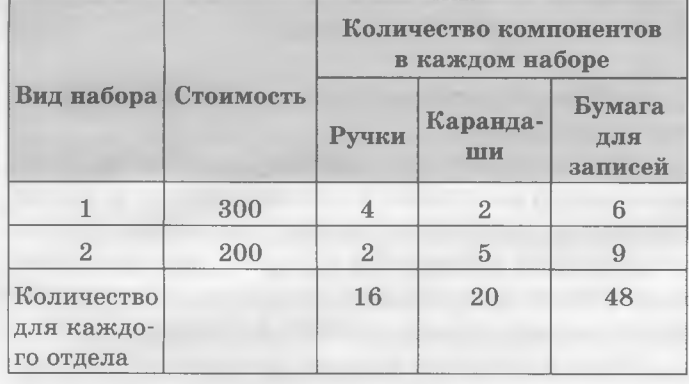

 $F = 300x_1 + 200x_2 \rightarrow min$ 

 $4x_1 + 2x_2 \ge 16$ ,  $2x_1 + 5x_2 \ge 20$ ,  $6x_1 + 9x_2 \ge 48$  $x_i \geq 0$ ,  $x_2 \geq 0$ 

- По условию данной нам задачи была заполнена сводная таблица. Функция цели  $F$ затраты на покупку канцелярских товаров,  $x_1$  — количество наборов первого вида, а  $x_2$  количество наборов второго вида, которые необходимо закупить, чтобы обеспечить всех сотрудников канцтоварами. Система неравенств составлена с целью удовлетворить установленные потребности в ручках, карандашах и бумаге для записей. Так как  $x_1$  и  $x_2$  — количество наборов, то по смыслу задачи это положительные числа.

Математические модели передают в компьютерные отделы для графического решения при помощи MS Excel.

## V. Применение знаний, умений и навыков

• Решение задач линейного программирования графическим методом при помощи электронных таблиц MS Excel

Как только компьютерные отделы будут готовы, решения по сети передаются на центральный компьютер, и начальники отделов докладывают о результатах.

#### НЭО (примерный отчёт)

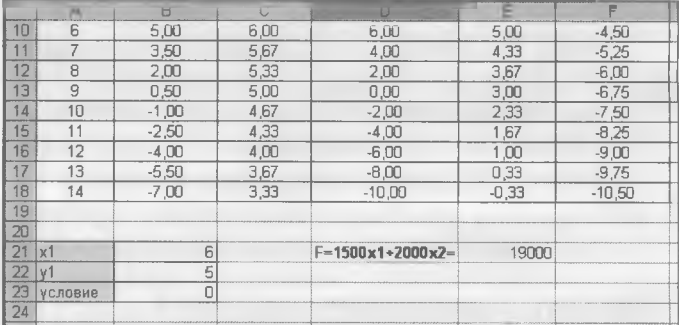

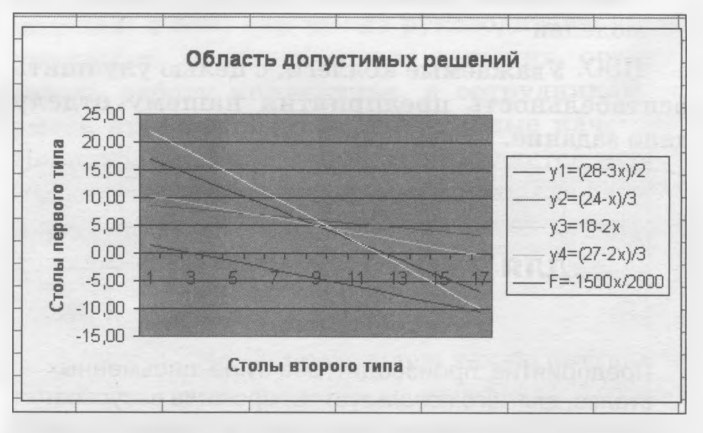

В ячейку А1 ввели х, в ячейку А2 ввели -2, в ячейку АЗ ввели -1, в диапазон В1:E1 — уравнения функций для построения, в ячейку F1 уравнение целевой функции, в ячейку В2 - формулу =  $(28 - 3 * A2)/2$ , в ячейку  $C2 -$  формулу  $= (24 - A2)/3$ , в ячейку  $D2 - \phi$ ормулу = 18 - 2\*А2, в ячейку Е2 — формулу =  $(27 - 2*A2)/3$ , в ячейку  $F2 - \phi$ ормулу = -1500\*А2/2000. Диапазоны A2:A18, B2:B18, C2:C18, D2:D18, E2:E18, F2:F18 заполнили при помощи автозаполнения. Используя нестандартные гладкие графики Мастера диаграмм, построили область допустимых решений и линию уровня целевой функции. В качестве исходных данных использовали диапазон А1:F18, для подписи данных оси Х использовали данные диапазона А2:А18, ось У пересекается с осью Х в категории номер 3. Параллельно перемещая линию уровня целевой функции, видим, что её наибольшее значение достигается в точке пересечения первой и четвёртой прямой. Координаты этой точки определили методом подбора параметра. Для этого в ячейку В23 ввели формулу =  $(28-3*B21)/2 - (27 -2*B21/3$  (разность первой и четвёртой функции), в ячейку В $22$  — формулу для расчёта значения у =  $(28-3*B21)/2$ , в ячейку В $21$  — произвольное значение  $x$  (например, 2). Выполнили команду Сервис  $\rightarrow$  $\rightarrow$  Подбор параметра и установили значения.

В результате были определены координаты точки пересечения С (6; 5). Это свидетельствует

о том, что для достижения максимальной прибыли необходимо выпустить 6 столов первого типа и 5 столов второго типа. Величину прибыли рассчитали по формуле =  $1500*B21 + 2000*B22$ , которую ввели в ячейку Е21. Она составила 19000 рублей.

НОК (примерный отчёт)

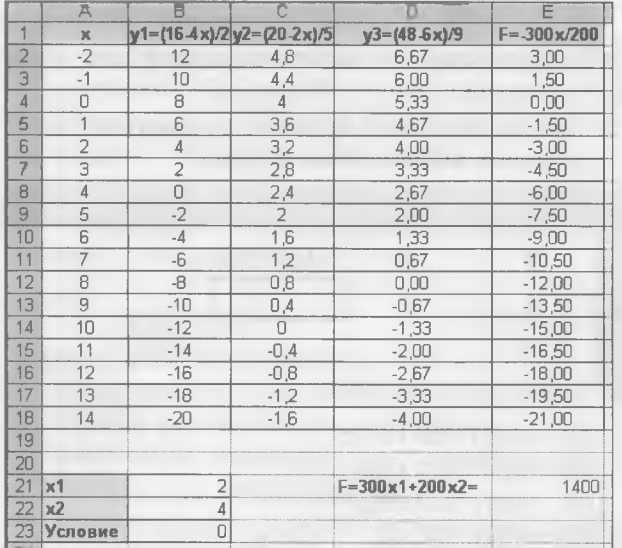

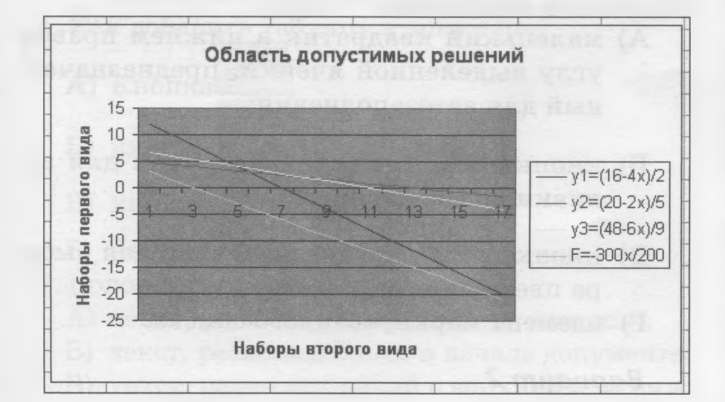

В ячейку А1 ввели  $x$ , в ячейку А2 ввели -2, в ячейку АЗ ввели -1, в диапазон В1:E1 - уравнения функций для построения, в ячейку F1 уравнение целевой функции, в ячейку В2 - формулу =  $(16 - 4*A2)/2$ , в ячейку  $C2 -$  формулу  $= (20 - 2*A2)/5$ , в ячейку  $D2 - \phi$ ормулу = (48 –  $-6*A2/9$ , в ячейку  $E2 - \phi$ ормулу =  $-30*A2/20$ . Диапазоны А2:А18, В2:В18, С2:С18, D2:D18, Е2:Е18 заполнили при помощи автозаполнения. Используя нестандартные гладкие графики Мастера диаграмм, построили область допустимых решений и линию уровня целевой функции. В качестве исходных данных использовали диапазон А1:Е18, для подписи данных оси Х использовали данные диапазона А2:А18, ось У пересекается с осью Х в категории номер 3. Параллельно перемещая линию уровня целевой функции,

<u>ИЗДАТЭЛЬСКАЯ ТРУППА «ОСНОВА»</u>

видим, что её наименьшее значение достигается в точке пересечения первой и третьей прямой. Координаты этой точки определили методом подбора параметра. Для этого в ячейку В23 ввели формулу =  $(16 - 4*B21)/2 - (48 - 6*B21)/9$ (разность первой и третьей функции), в ячейку  $B22 - \phi$ ормулу для расчёта значения  $y = (16 -4*B21/2$ , в ячейку  $B21$  — произвольное значение  $x$  (например, 1). Выполнили команду Сервис $\rightarrow$  $\rightarrow$  Подбор параметра и установили значения.

В результате были определены координаты точки пересечения  $C(2; 4)$ . Это свидетельстует о том, что для достижения наименьших затрат необходимо закупить 2 набора первого вида и 4 набора второго вида. Величину затрат рассчитали по формуле =  $30*B21 + 20*B22$ , которую ввели в ячейку Е21. Затраты составили 1400 рублей.

Затем возвращаемся на слайд с директором. (Директор проводит оперативное совещание с заместителем и начальниками отделов.)

Директор. Итак, подведём итоги работы по решению задач, поставленных перед экономическим отделом и отделом кадров. По предоставленным мне отчётам я могу сделать вывод, что оба отдела со своими задачами справились. Благодаря эффективному плану выпуска столов работа фабрики оптимизирована, рассчитанная прибыль является максимальной. Канцтовары закуплены для всех сотрудников по оптимальной цене. Благодаря применению компьютерных технологий, работа выполнена быстро и точно. Выражаю благодарность начальникам отделов за умело организованную и плодотворную работу в своих подразделениях. Попрошу вас выделить наиболее отличившихся сотрудников. Они получат поощрительные «премии» за хорошую работу.

(Начальники отделов называют лучших сотрудников. Директор благодарит всех за плодотворную и эффективную работу и вручает «премии» в виде сувениров начальникам отделов и отличившимся сотрудникам отделов.)

Контрольный тест по дисциплине «Информатика»

## **Вариант** 1

Проводник

1. Файл — это...

- А) графическое изображение, созданное при помощи специальной программы;
- Б) специальное место на диске, предназначенное для хранения атрибутов объекта;
- В) поименованная область на диске, предназначенная для хранения информации;

- Г) внешний носитель памяти.
- 2. Полосы прокрутки предназначены для...
	- A) изменения размеров окна программы;
	- Б) отображения на экране неубирающейся информации;
	- B) перехода в окно другой программы;
	- Г) получения свободного места в окне.
- 3. Укажите порядок действий и вставьте нужные команды при выполнении операции переноса файлов и папок в программе *Проводник.*
	- A) Поместить объект в буфер обмена с помощью команды...
	- Б) открыть папку, в которую переносим;
	- B) выделить нужный объект;
	- Г) извлечь объект из буфера обмена с помощью команды...;
	- Д) открыть папку, из которой переносим.
- 4. Кнопка на панели инструментов в программе *Проводник* предназначена для... A) перехода вверх по дереву каталогов;
	-
	- Б) открытия папки;
	- B) увеличения размера шрифта;
	- Г) записи файла на диск.

*Word*

- 5. Кнопка 1 предназначена для...
	- A) добавления рисунка в документ;
	- Б) добавления надписи в документ;
	- B) проверки правописания;
	- Г) выравнивания текста.
- 6. Как добавить рисунок в документ?
	- А) Кнопка
	- Б) кнопка
	- $\circ$ B) кнопка
	- Г) кнопка
- 7. Шаблон это...
	- A) образец текста, с которого набирают документ;
	- Б) документ, предназначенный для печати;
	- B) особый вид документа, содержащий неизменяемую часть;
	- Г) готовый образец документа, предоставляемый пользователю программой Word.
- 8. Выберите из списка основные параметры абзацев:
	- A) размер;
	- Б) поля;
	- B) формат;
	- Г) стиль;

28

- Д) гарнитура;
- Е) выравнивание;

## Ж) отступы;

3) интервал.

*Excel*

- 9. Абсолютная ссылка это...
	- A) адрес ячейки, изменяющийся при копировании формул;
	- Б) адрес ячейки, не изменяющийся при копировании формул;
	- B) число, не изменяющееся при копировании;
	- Г) функция, не изменяющаяся при копировании.
- 10. Какую формулу и какой результат будет содержать выделенная ячейка?

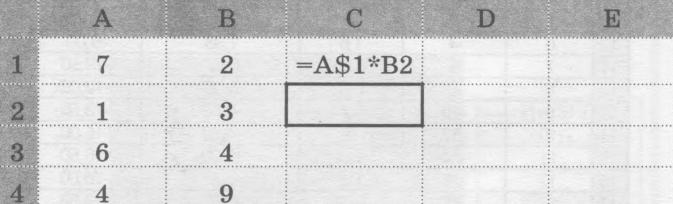

- A)  $=A$1*B3(28);$
- $E) = A \$2*B2(3):$
- B) =В\$1\*ВЗ (8);
- $\Gamma$ ) = B\$1 \* C3 (0).
- 11. Маркер заполнения это...
	- А) маленький квадратик в нижнем правом углу выделенной ячейки, предназначенный для автозаполнения;
	- Б) кнопка , предназначенная для заливки ячеек таблицы;
	- В) кнопка предназначенная для выбора цвета линий;
	- Г) элемент маркированного списка.

## *Вариант 2*

*Проводник*

- 1. Каталог это...
	- A) специальное место на диске, предназначенное для хранения информации;
	- Б) специальное место на диске, где хранятся имена файлов и папок и их атрибуты;
	- B) программа для работы с файлами и папками;
	- Г) носитель информации.
- 2. Знак «+» рядом со значком папки на дереве каталогов в программе *Проводник* означает...
	- A) наличие в ней только файлов;
	- Б) наличие в ней папок;
	- B) в папке нет места;
	- Г) папку нельзя использовать.
- 3. Укажите порядок действий и вставьте нужные команды при выполнении операции

*№ 6 (18) июнь 2012*

копирования файлов и папок в программе *Проводник.*

- A) Поместить объект в буфер обмена с помощью команды...;
- Б) открыть папку, в которую копируем;
- B) открыть папку, из которой копируем;
- Г) извлечь объект из буфера обмена с помощью команды...;
- Д) выделить нужный объект.
- 4. Для выделения группы несмежных файлов в программе *Проводник* используют клавишу клавиатуры...
	- A) Ctrl;
	- Б) Alt;
	- B) Shift;

Г) без клавиши.

*Word*

- 1Г 5. Кнопка..::..предназначена для...
	- A) перехода в начало следующей строки;
	- Б) вместо нажатия клавиши Enter;
	- B) печати на принтере текста вместе с непечатаемыми символами;
	- Г) включения/выключения режима отображения непечатаемых знаков;
- 6. Как добавить таблицу в документ?
	- А) Кнопка!.
	-
	- Б) кнопка
	- В) кнопка
	- Г) кнопка
- 7. Колонтитул это...
	- A) текст, расположенный в виде колонок;
	- Б) текст, расположенный в начале документа;
	- B) текст, расположенный в верхней или нижней части каждой страницы документа.
- Г) текст, расположенный в колонках таблицы.
- 8. Выберите из списка основные параметры шрифтов:

A) размер;

- Б) поля;
- B) формат;
- Г) стиль;
- Д) гарнитура;
- Е) выравнивание;
- Ж) отступы;
- 3) интервал.

*Excel*

- 9. Ссылка это...
	- A) формула для вычислений;
	- Б) адрес ячейки;
	- B) число, используемое в расчётах;

*ГДГмШ Ш ДАТЕЛКСКЮ 1ТРУППА—ОСНОВА <sup>29</sup>*

- Г) номер столбца таблицы.
- 10. Какую формулу и какой результат будет содержать выделенная ячейка?

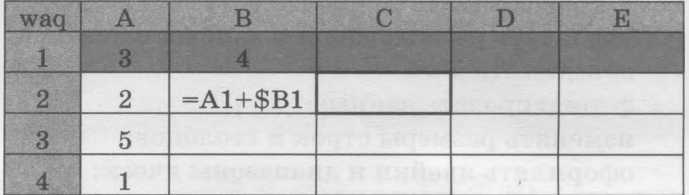

- A)  $=A2+SB2(9)$ ;
- $B) = B1 + SB2(11);$
- $B) = B1 + $B1 (8);$
- $\Gamma$ ) = A2+\$B1 (8).
- 11. Кнопка **1999** предназначена для...
	- A) проверки правописания;
	- Б) увеличения размеров ячейки;
	- B) заполнения ячеек таблицы текстовыми данными;
	- Г) объединения ячеек и помещения их содержимого в центре.

Экспресс-задание по математике

#### *Вариант 1*

1. Перечислите способы решения систем двух линейных уравнений с двумя неизвестными. 2. Найдите координаты точки пересечения двух прямых *L*1:  $x+2y+1=0$ , *L*2:  $3x-y+2=0$ . 3. Решите геометрически неравенство: *х + 2у<* 4. 4. Найдите точку, в которой функция *Z* принимает наибольшее значение  $Z = 4x + 3y$ ,  $A(0,1)$ ,  $B(2,-4)$ ,  $C(3;-2)$ 

#### *Вариант 2*

1. Перечислите способы решения систем двух линейных уравнений с двумя неизвестными. 2. Найдите координаты точки пересечения двух прямых  $L1: 2x + y + 1 = 0$ ,  $L2: 3x - y + 2 = 0$ . 3. Решите геометрически неравенство: *х + 3у >6* .

4. Найдите точку, в которой функция *Z* принимает наименьшее значение

 $Z = 4x + 3y$ ,  $A(0;1)$ ,  $B(2;-4)$ ,  $C(3;-2)$ 

## **VI. Подведение итогов**

Учитель. Наша деловая игра завершена. Подведём её итоги. Перечислим требования к знаниям, умениям и навыкам, которые были использованы в процессе этой игры. Итак, что нам потребовалось для реализации решения поставленных задач?

— Какие знания по информатике нам были необходимы?

#### Учащиеся

- Вводить и редактировать данные всех типов (числа, текст и формулы) в ячейки электронных таблиц;
- управлять расположением данных в ячейках;
- объединять ячейки;
- форматировать данные;
- изменять размеры строк и столбцов;
- $\boldsymbol{\sigma}$ оформлять ячейки и диапазоны ячеек;
- использовать автозаполнение ячеек таблицы:
- использовать копирование диапазонов ячеек;
- · строить графики функций по данным рабочего листа и оформлять их внешний вид при помощи Мастера диаграмм;

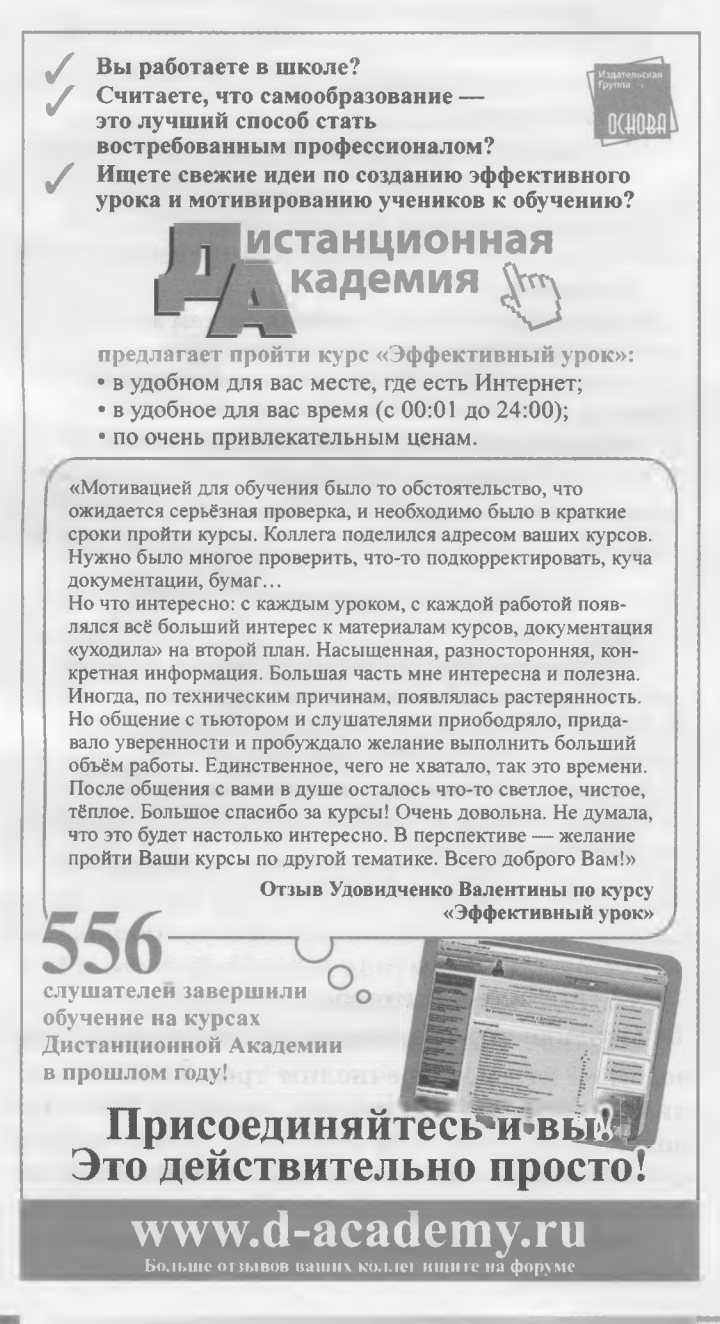

- удалять (полностью или частично) содержимое ячеек;
- использовать метод подбора параметра для нахождения решений математических уравнений:
- Какие знания по математике нам были необходимы?
	- Учашиеся
	- Составлять математическую модель задачи;
	- из алгебраических выражений выражать нужную переменную;
	- строить графики функций;
	- правильно выполнять вычисления;
	- применять графический метод решения задач линейного программирования для нахождения оптимального решения поставленной задачи.

Учитель. Согласитесь, нам потребовался достаточно большой объём знаний.

- Понравилась ли вам игра?

- Целесообразно ли использовать MS Excel для решения таких задач?

Результаты оценки знаний и умений учащихся по данному уроку будут объявлены на следующем уроке (после проверки тестов по информатике и экспресс-заданий по математике с учётом практической работы на уроке).

VII. Домашнее задание

Информатика. Подготовиться к опросу по построению диаграмм по нескольким рядам данных.

Математика. Решите задачу: из двух сортов бензина приготовляют две смеси. Первая смесь содержит 60 % бензина первого и 40 % второго сорта, а вторая — 80 % первого и 20 % второго сорта. Продажная цена одного литра первой сме $cm - 10$  руб., а второго  $- 12$  руб. Составьте план приготовления смесей, при котором будет получен максимальный доход, если в наличии имеется 50 л бензина первого и 30 л второго сорта.

#### Литература \_

- 1. Додж М., Стинсон К. Эффективная работа с Місгоsoft Excel 2000. - СПб.: Питер, 2002.
- 2. Юнов С. В., Юнова Н. Н. Учебные информационные модели для MS Excel // Информатика и образование. − 2003. − № 2.
- 3. Юнов С. В., Акиньшина В. А. Новые информационные модели в MS Excel // Информатика и образование. - $2006.$   $\mbox{N\!e}$  10.
- 4. Юнов С. В. Я могу работать с Microsoft Excel. М. : Бином. Лаборатория знаний, 2007.
- 5. Дадаян А. А. Математика. М.: Форум: Инфа-М,  $2007.$

ИНФОРМАТИКА. ВСЁДЛЯ УЧИТЕЛЯ!

# **РЕШЕНИЕ ЗАДАЧ** ПО КОМБИНАТОРИКЕ С ПОМОЩЬЮ ЭЛЕКТРОННЫХ ТАБЛИЦ EXCEL

Цель: формировать умение применять понятие перестановки, сочетания и размещения; применять правила и формулы к решению комбинаторных задач; научить использовать математические функции для написания формул в Excel, совершенствовать навыки работы в данной программе; закрепить понятия «фиксированная точка» и «плавающая точка»; развивать логическое мышление, познавательную активность учащихся; воспитывать самостоятельность, честность, критичность, умение работать в коллективе, бережно относиться к компьютерной технике.

Оборудование: таблица «Схема решения комбинаторных задач», раздаточный материал (карточки с задачами), компьютеры с загруженной офисной программой.

Тип урока: обобщение и применение знаний.

Ход урока.

**I. Организационный этап** 

II. Проверка домашнего задания

Дома учащиеся составляли задачи на перестановку, размещение и комбинацию с повторениями, а также решали четыре задачи:

1. Сколькими способами можно выбрать гласную и согласную из слова «компьютер»? Решение

$$
n=3.5=15
$$
 или  $C_3^1$   $C_5^1=3.5=15$ .

Ответ. 15.

2. Сколько слов можно образовать из слова «микропроцессор», даже бессодержательных? Решение

$$
P_{13} = \frac{13!}{1! \cdot 1! \cdot 1! \cdot 3! \cdot 2! \cdot 1! \cdot 1! \cdot 1! \cdot 1!} = 172972800
$$

Ответ. 172 972 800.

3. Сколькими способами можно поручить 3 рабочим из 8 изготовить три разных детали? Решение

 $n = A_8^3 = \frac{8!}{5!} = 336$ .

ИЗДАТЕЛЬСКАЯ ТРУППА «ОСНОВА»

Г. В. Коваленко, Т. Ю. Соколюк

Ответ. 336.

4. На вершину горы ведут 5 дорог. Сколькими способами турист сможет подняться на гору и спуститься с неё?

Решение

$$
n = 5 + A_5^2 = 5 + \frac{5!}{3!} = 5 + 20 = 25.
$$

Ответ. 25.

III. Актуализация опорных знаний

- Фронтальный опрос по математике
- 1. Что называют размещением из п-элементов по k? По каким формулам вычисляют размешение?
- 2. Что такое комбинации из *n*-элементов по  $k$ ? Какие есть формулы вычисления числа комбинации?
- 3. Что такое перестановки из п-элементов? Что означает запись из n!? Назовите формулу числа перестановок из п-элементов.
- 4. В чём заключается правило суммы и правило произведения?
- 5. Пользуясь таблицей «Схема решения комбинаторных задач», определите, к какому виду сочетаний относятся задачи. Решение задач
- 1. В 11 классе вы изучаете 17 разных предметов. Сколькими способами можно составить расписание уроков на 1 день? (а) из 6 разных уроков ( $A_{17}^6$ ); б) если будет одна пара алгебры  $(n=3*A_{16}^4))$
- 2. Есть 8 преподавателей. Сколькими способами можно выбрать троих из них членами экзаменационной комиссии?  $(C_{\rm s}^3)$
- 3. Сколько можно образовать пятицифровых чисел из цифр 1, 2, 3, 4, 5?  $(P_5)$
- 4. Сколькими способами 6 человек могут сесть на 6 стульев?  $(P_6)$

- Сегодня на уроке мы с вами вспомним, как нужно работать в электронных таблицах Excel, и научимся решать математические задачи с их помощью.

Учитель. Наша жизнь на сегодняшний день неразрывно связана с компьютерами. Люди, особенно занимающиеся бухгалтерским, конструкторским, банковским делом, ежедневно и ежеминутно обращаются к компьютерным технологиям. Вот и мы сегодня попробуем облегчить своё задание, решая математические задачи с помощью электронных таблиц.

## • Фронтальный опрос по информатике

- 1. С какого знака начинается запись формул в электронных таблицах?
- 2. Что нужно указывать в формулах числа или адреса ячеек?
- 3. Какой рабочий инструмент вызывает меню функций?
- 4. К каким функциям относится факториал?
- 5. В каком ещё списке можно найти эту функцию?

#### IV. Применение знаний и умений

## Создание электронной таблицы

Учитель. Итак, давайте попробуем создать таблицу нахождения ответа на формулы, написанные на доске.

$$
P_n = n!
$$
  

$$
A_n^k = \frac{n!}{(n-k)!}
$$
  

$$
C_n^k = \frac{n!}{k! (n-k)!}
$$

— Включайте компьютеры, и пока они загружаются, вспомним основные правила техники безопасности.

- 1. Сколько времени можно работать за компью-Tepom?
- 2. Каким должно быть расстояние между монитором и глазами?
- 3. Как надо выключать компьютер?
- 4. Какие ещё правила безопасной работы вы помните?

## - Запустите программу электронных таблиц Excel.

#### Сначала назовём столбцы:

- $-A$  это будет *n*;
- $-B$  это будет  $k$ ;
- $-c$  это будет  $P$ ;
- $-D$  это будет А;
- $E$  это будет  $C$ .

– Итак, в столбцах А и В, имеющих название n и k, мы будем записывать данные задач, а в столбцах С, D, Е в соответствии с записанными на доске формулами нужно написать электронные формулы, которые бы понимала программа Excel.

Объеденитесь в три группы. Первая группа работает за компьютерами 2, 3, 4; вторая за компьютерами 5, 6, 7; третья - 8, 9, 10. В каждой из этих групп назначим секретаря и учёного. Секретарь будет записывать на листе бумаги количество заработанных баллов группой в две графы — алгебра и информатика. Учёный будет отчитываться о результатах работы группы. Но вся группа должна плодотворно работать.

Первая группа пишет формулу на нахождение  $P_n$ .

Вторая группа пишет формулу на нахождение  $A^k$ .

Третья группа пишет формулу на нахождение  $C_n^k$  в соответствующих столбцах, которые мы с вами обозначили.

Результаты готовы. Запишем их на доске:

$$
P_n = n! = \Phi \text{AKTP}(A2);
$$

$$
A_n^k = \frac{n!}{(n-k)!} = \Phi \text{AKTP(A2)}/\Phi \text{AKTP(A2-B2)};
$$

$$
C_n^k = \frac{n!}{k!(n-k)!} = \Phi \text{AKTP(A2)}/
$$

#### ФАКТР(В2)\*ФАКТР(А2-В2).

Группы получают такие баллы: I - 3 балла,  $II-4$  балла,  $III-5$  баллов. Запишите эти формулы в свои таблицы.

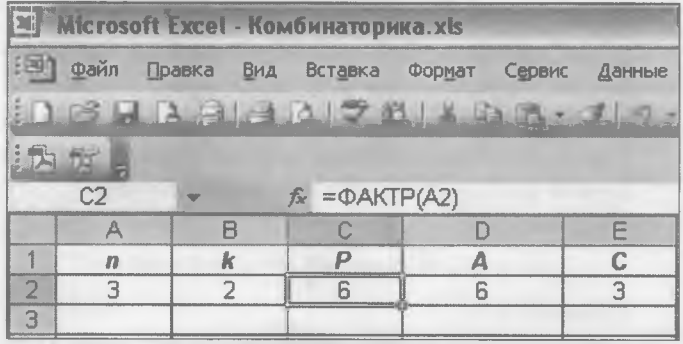

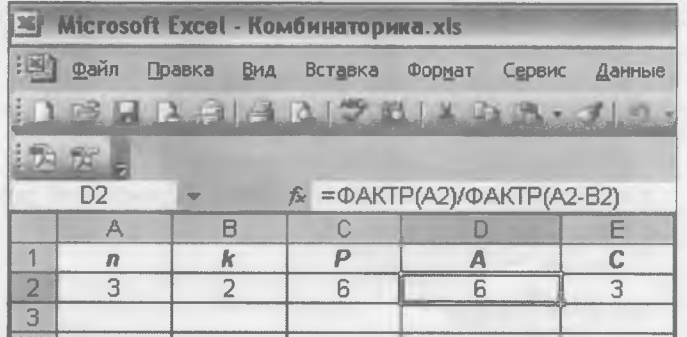

ИНФОРМАТИКА. ВСЕДЛЯ УЧИТЕЛЯ!

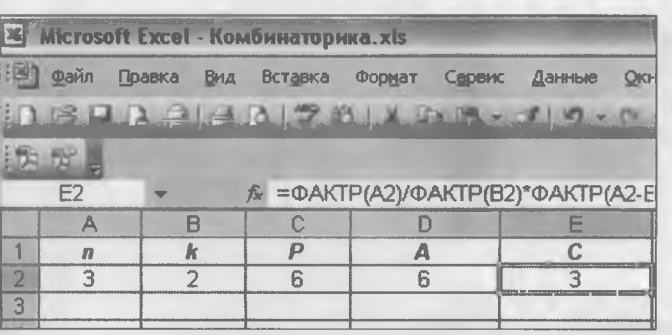

- Давайте проверим действенность нашей таблицы. Введите в столбцы *п* и *k* цифры 3 и 2. Правильные ли результаты выдала таблица? Заполните через маркер заполнения этими формулами 20 лент.

Обратите внимание, что иногда таблицы выдают такую информацию: 2.4Е-3. Что означает эта надпись – 2.5\*10<sup>3</sup>?

— Правильно, мы учили, что в языке Паскаль действительные типы данных могут отображаться в форме с фиксирующей точкой и с плаваюшей точкой.

— Что такое фиксирующая точка? (Фиксирующая точка - это точка, которая стоит между цифрами и помечает отделение десятичных дробей.)

- Что такое плавающая точка?

• Самостоятельная работа

Выполните самостоятельную работу с помощью математических формул и программы Excel.

Карточка 1

1. Сколькими способами можно выбрать из 10 разных книг 3?

$$
Omega. C_{10}^3 = \frac{10!}{3! \cdot 7!} = 120.
$$

2. Сколько можно составить трёхцифровых чисел из цифр 1, 2, 3, 4, 5, 6, если цифры не повторять?

Omega: 
$$
A_6^3 = \frac{6!}{3!} = 120
$$
.

3. Сколькими способами можно составить список из 8 учащихся?

Omeem.  $P_{\rm s} = 8! = 40320$ .

4. Сколькими способами можно выбрать гласную и согласную из слова «тетрадь»?

Ответ.  $n = 2 \cdot 3 = 6$  или  $C_2^1 \cdot C_3^1 = 2 \cdot 3 = 6$ .

5. Сколькими способами можно составить команду из 4 человек для соревнования по бегу, если имеются 7 бегунов?

$$
2 \text{mse} = C_7^4 = \frac{7 \cdot 6 \cdot 5 \cdot 4}{1 \cdot 2 \cdot 3} = 35.
$$

Карточка 2

1. Сколькими способами можно выбрать из 8 кандидатов 3 членов жюри олимпиады?

$$
Omega. C_8^3 = \frac{8!}{3! \cdot 5!} = 56.
$$

2. На собраниях класса из 20 учащихся нужно выбрать председателя собраний, его заместителя и секретаря. Сколькими способами это можно сделать?

Omega. 
$$
A_{20}^3 = \frac{201}{17!} = 18 * 19 * 20 = 6840.
$$

3. Сколькими способами можно составить расписание из 6 уроков на 1 день, если а) все уроки разные;

б) два урока одного предмета?

*Omega R*<sub>6</sub> = 6! = 720; 6) 
$$
P_6 = \frac{6!}{2!} = 360.
$$

4. У одного ученика есть 7 марок, а у второго -10. Сколькими способами они могут обменяться тремя марками?

$$
Omega.\ \ \mathrm{C}C_{7}^{3}\cdot C_{10}^{3}=\frac{7!}{3!\cdot 4!}\cdot \frac{10!}{3!\cdot 7!}\!=\!4200.
$$

Карточка 3

1. Сколькими способами из 20 шахматистов можно образовать 2 команды по 10 человек?

Omega: 
$$
C_{20}^{10} = \frac{20!}{10! \cdot 10!} = 184756
$$
.

2. Сколькими способами можно разместить 7 учеников на 12 стульях?

Omega. 
$$
A_{12}^7 = \frac{12!}{5!} = 3991680
$$
.

3. Сколькими способами можно составить трёхцветный полосатый флаг из ткани 5 разных цветов, если одна полоса должна быть красная?

Omeem.  $n = 3$   $A_4^2 = 36$ .

4. Сколько слов можно образовать, переставляя буквы слова «парабола»?

$$
Omega. \ P_8 = \frac{8!}{3!} = 4*5*6*7*8*9 = 6720.
$$

5. Сколько трёхцифровых чисел можно образовать из цифр 0, 1, 2, 3, 4, если цифры могут повторяться?

$$
Omega. \; n = A_5^3 - A_4^2 = 5^3 - 4^2 = 125 - 16 = 109.
$$

#### **V. Итоги урока**

- Итак, сегодня на уроке мы научились решать задачи по комбинаторике разных типов, используя формулы, и выполнять вычисление по некоторым из них на компьютерах в электронных таблицах.

VI. Домашнее задание

ИЗДАТ ЭЛЬСКАЯ ГРУППА «ОСНОВА»